2024/05/06 22:26 1/1 CREW PANEL new options

## **CREW PANEL new options**

New options have been developed in the Crew Panel section:

- 1. Flights with no crew assigned appear in white 124
- 2. Flight information will get displayed after clicking on the flight in the crew members part of the screen
- 3. In the crew section of the screen Sort by leg and

From

https://wiki.leonsoftware.com/ - Leonsoftware Wiki

Permanent link

Last update: 2018/07/23 08:49

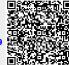